## Как родителю зарегистрироваться на платформе «Сферум»

Теперь на платформе «Сферум» могут зарегистрироваться родители. Вы сможете подтвердить аккаунт ребёнка и быть в курсе его школьной жизни, а учителю не надо будет искать контакты родителя, он сможет его найти через профиль ученика.

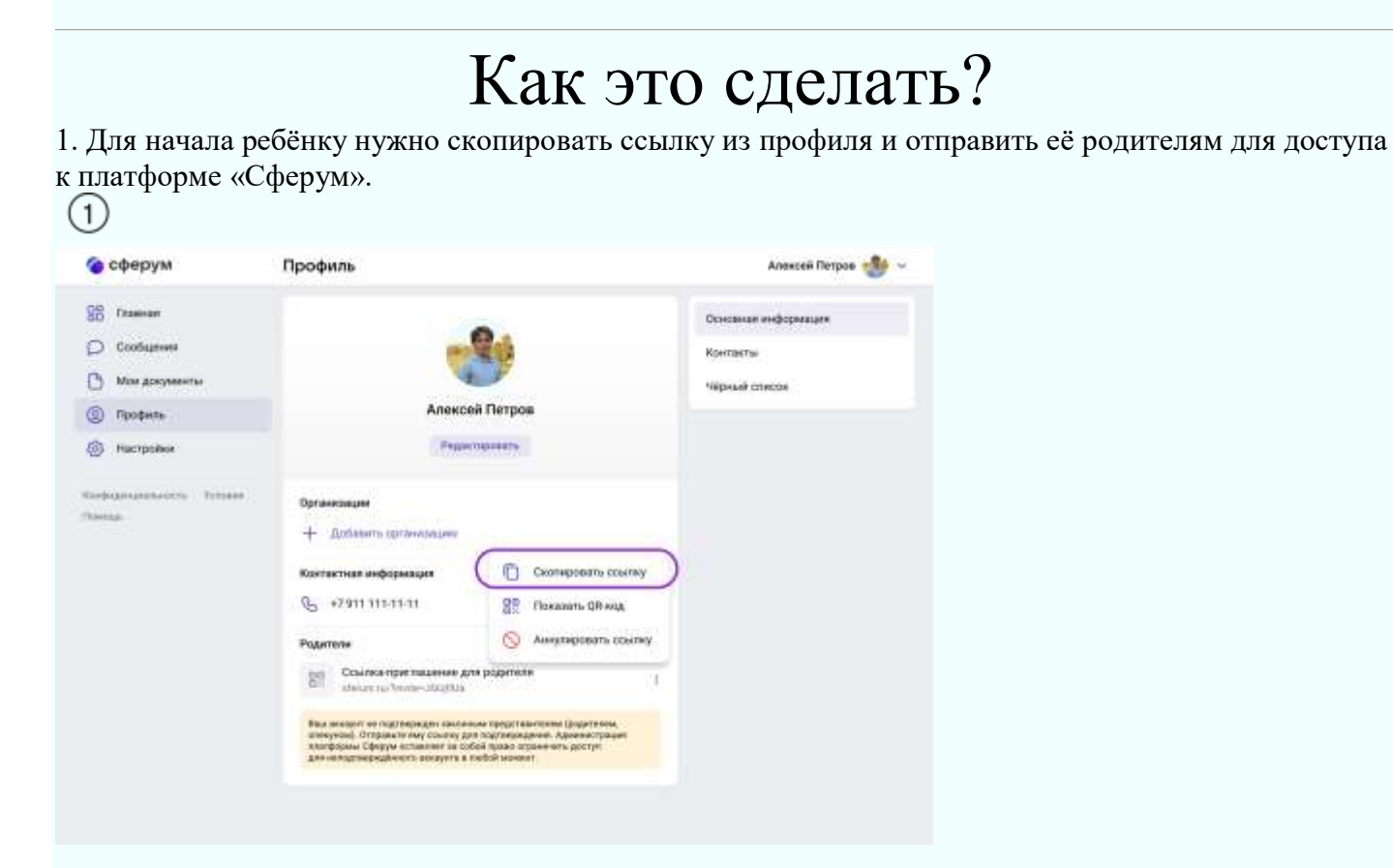

2. Родитель переходит по ссылке-приглашению и заполняет данные в VK ID. $(2)$ 

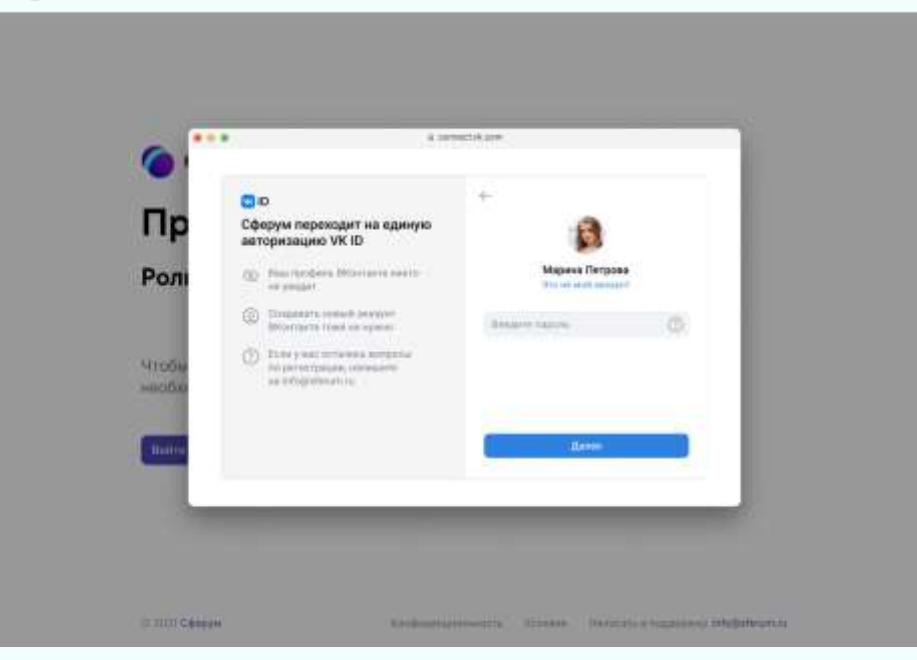

3. После этого родитель увидит профиль ребёнка. Необходимо подтвердить, что это ваш ребёнок, и тогда информация появится в аккаунтах школьника и родителя.

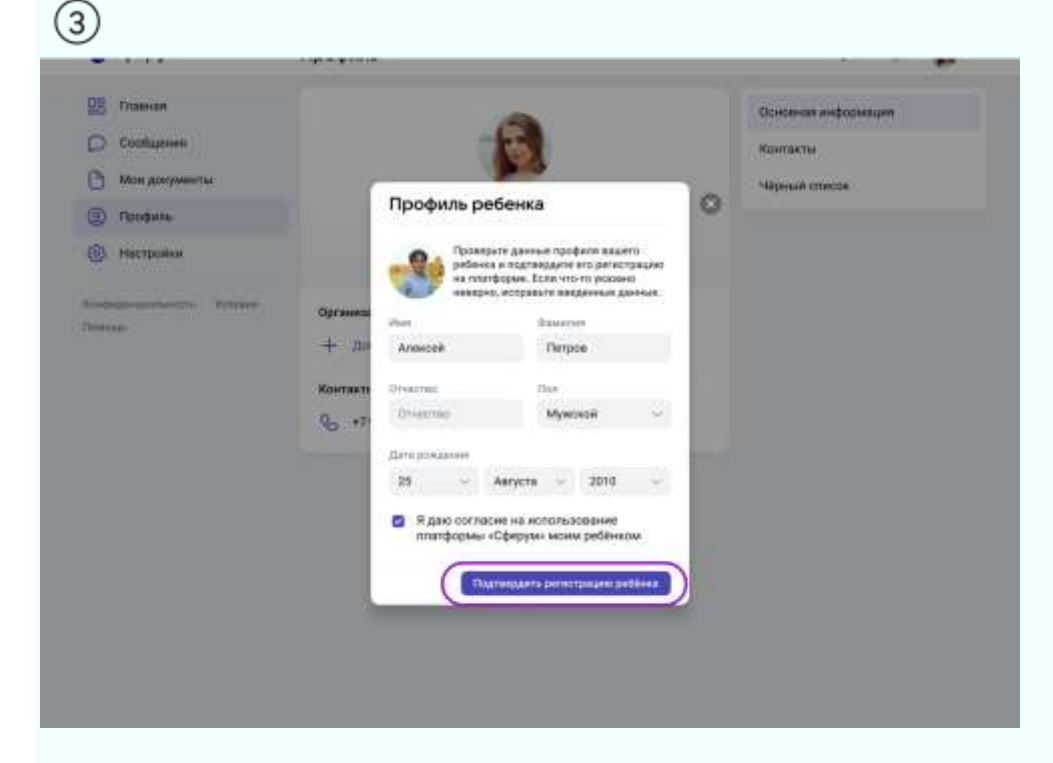

4. Родитель получает отдельный аккаунт и заполняет необходимую информацию.  $\Omega$ 

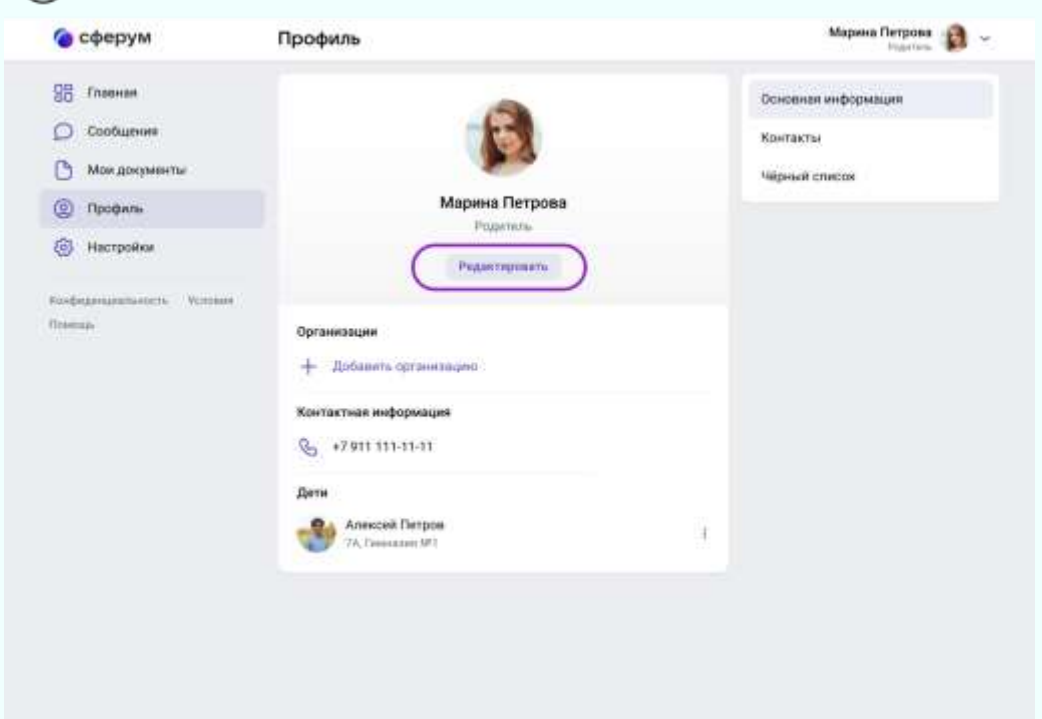

5. В случае ошибки (например, когда родитель случайно перешёл по ссылке от другого ребёнка или наоборот) родитель может удалить ребёнка из аккаунта, а ребёнок — родителя.

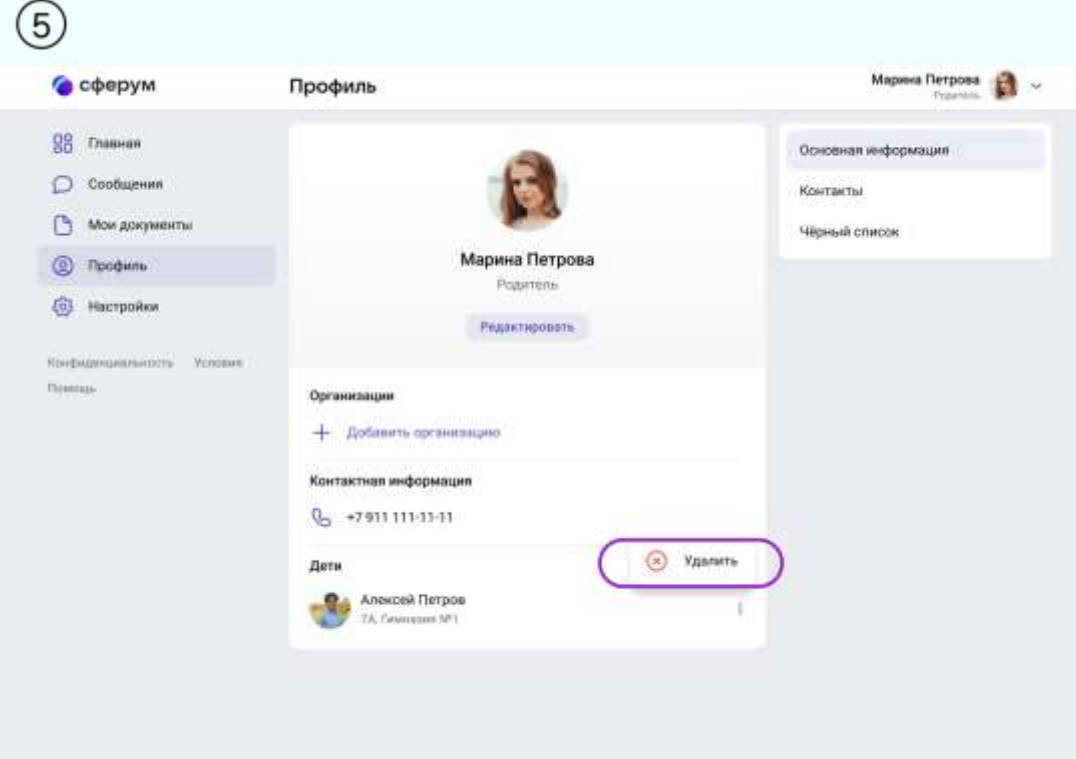

## Пользуйтесь «Сферумом» вместе!